## **Cascading Style Sheets Tutorial**

**style sheets tutorial**

**part 1: style sheet syntax how style sheets are 'written out'** 

**part 2: applying style sheets attaching style sheets to html documents** 

**part 3: class and ID giving one html tag multiple styles** 

**part 4: style sheet problems avoiding the pitfalls of style sheets** 

**part 5: tags for style sheets about div and span** 

**style sheets examples**

**style sheets and cursors changing the cursor with css (IE)** 

**style sheets and forms change the appearance of forms with css** 

**style sheets and links multi colors, remove the underline, more style sheets and borders**

**catch the eye with colorful borders style sheets and html lists**

**use an image, not a disc character** 

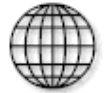

# Cascading Style Sheets Syntax

**Style sheets work by controlling the value(s) of the property(s) of a selector** 

**css example of syntax** 

selector {property: value;}

**almost any html tag can be used as a selector in the example below the <TT> tag is our selector, the property is color and the value is red** 

TT {color: red;}

**<TT>This is typwriter text with style</TT>** 

**for clarity style sheets are usually written out like this...** 

```
TT { 
     COLOR: red; 
     FONT-FAMILY: arial; 
} 
H1 { 
     COLOR: red; 
     FONT-FAMILY: tahoma, arial; 
}
```
**in the style sheet example above the value of the H1 font-family property is set to 'tahoma' with 'arial' as the back-up font. If 'tahoma' is unavailable on the users computer then the selector ( H1 ) will have arial as it's default font** 

# **Applying Style Sheets**

**this tutorial shows four main methods of applying style sheets to a html document, these are**

- **1. embedding style sheets in the <HEAD></HEAD> part of a webpage**
- **2. inline style sheets in a html tag**
- **3. linking to an external style sheet**
- **4. importing style sheets**

### **1. Embedding cascading style sheets in the <HEAD>**

**in this example we change the color of a link we can suggest the color of links, visited (vlink) and active links (alink) in the body tag** 

**<**BODY link="blue" vlink="purple" alink="red"**>**

**adding the style sheet below to the head of a html document will cause links to be green when the mouse cursor hovers over them** 

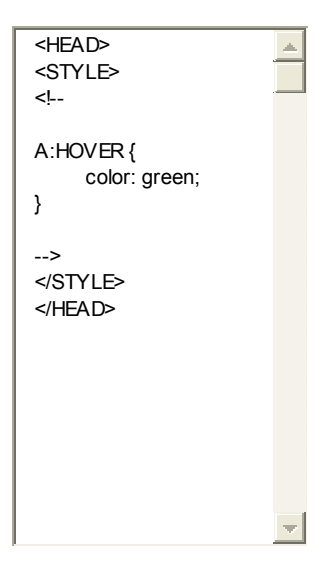

**but style sheets can do much more than that, if you are using internet explorer you may have noticed that the links not only change color but the underline is also removed.** 

**here's an example of how to achieve this** 

```
 A:HOVER { 
            color: green; 
            text-decoration: none; 
 }
```
**we can use the style sheet to control the font size, font color, background color and cursor (in Internet Explorer)** 

```
 A:HOVER { 
           color: #FF0066; 
           background-color: transparent; 
           text-decoration: none; 
           cursor: hand; 
            font-size: 12pt; 
 }
```
**hold your cursor over this link Yahoo** 

### **2. inline style sheets in a html tag**

**style properties can easily be included in individual html tags like this...** 

**<A HREF="Yahoo" STYLE="color: red; text-decoration: underline;">Yahoo</A>** 

**<TT STYLE="color: yellow; font-family: arial; background-color: purple;"> This is typewriter text with an inline stylesheet </TT>** 

### **3. external style sheets**

**the ability to use an external style sheet adds a tremendous amount of flexibility to html documents, because any amount of pages can link to the same .css document a uniform look can be applied to an entire website the benefits of an external style sheet are that file size is reduced because individual html documents do not require a style sheet to be embedded as well as the obvious saving in time** 

**an external style sheet can be written with most simple text editors and should be saved as whatever-you-want.css but for the sake of argument lets call it style.css** 

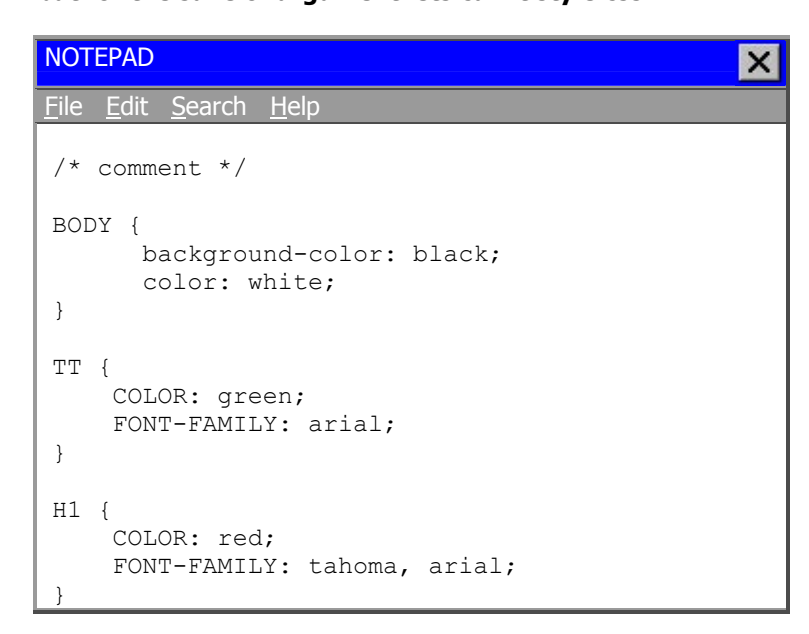

**notice that comments can be added to the style sheet between the /\*slash|star\*/ but html tags should not be included** 

 $*$  comments go in here  $*$ /

**below is an example of the link that would be used for style.css and is placed in the HEAD part of a html document** 

```
<HEAD> 
<LINK REL="STYLESHEET" TYPE="text/css" HREF="style.css"> 
</HEAD>
```
## **4. importing style sheets**

**An example of the import statement is included here for the sake of completeness, unless you are a hardcore coder you may prefer to skip this part and go straight to the links at the bottom of this page.** 

**A style sheet may be imported with the @import statement. The @import statement may be used in a .css file or inside the <style> element** 

**<**STYLE TYPE="text/css"**> <**!-- @import url(http://www.somewhere.com/style.css); @import url(/somefolder/another.css);  $TT \{ color: red; \}$ H1 { color: lime; } --**> <**/STYLE**>**

**The style sheet example above shows that css rules may be included but the @import statement must occur at the start of the style sheet.** 

**Rules specified in the style sheet override rules in the imported style sheets, even if one of the imported style sheets contained TT { color: blue;} typewriter text would still be rendered in red** 

**The order in which the style sheets are imported determines how they cascade. In the example above, if the first imported style sheet (style.css) specifies that PRE elements be shown in red and the second (another.css) style sheet specifies that PRE elements be shown in purple, in this case the second imported style sheet (another.css) overrides the first style sheet (style.css) and PRE elements would be rendered in purple.** 

## **Cascading Style Sheets Class and ID**

**how to give one html tag more than one appearance with the use of class and id** 

## **1. cascading style sheets and class**

**previously we looked at applying css values to tag (selector) properties** 

selector {property: value} TT {color: red;}

**this page describes how style sheets can alter those values** 

**the easiest way to explain class is to think of it as making-up a descriptive word to describe the effect we want to create the example below forces any text between the <TT></TT> tags to be red in color and 8pt in size** 

TT {color: red; font-size: 8pt;}

**<TT>This is typwriter text with style</TT>** 

**however if the <TT></TT> tags are required to be a color other than red we can do this with a 'class'** 

**(a descriptive word preceded by a dot or period) the example below makes text between the <TT></TT> purple and 12pt in size** 

.purple {color: purple; font-size: 12pt;}

**<TT>This is typwriter text with style</TT> <TT class="purple">This is typewriter text with class</TT> other tags can share a class <B class="purple">This is bold text with class</B>** 

## **2. cascading style sheets and ID**

**style sheet ID and class are almost the same thing except where a class is declared by being preceded by a dot (period) an ID is preceded by a # hash mark** 

**#**goblue {color: blue; font-size: 12pt;}

**<TT>This is typwriter text with style</TT>** 

**<TT class="purple">This is typewriter text with class</TT>** 

**<TT ID="goblue">This is typewriter text with ID</TT>** 

**<B ID="goblue">This is bold text with ID</B>** 

**The ability to reuse the same class or id in multiple html tags can be a great timesaver** 

## **Cascading Style Sheets Browser Compatibility**

#### **the trouble with style sheets**

**how to avoid problems with cascading style sheets** 

**the rule when using css is to avoid depending on a style sheet completely, and use html to mimic the style sheet as closely as possible.** 

### **1. cascading style sheet compatibility**

**Although style sheets (css1) have been supported since netscape 4.0 and microsoft internet explorer 4 (partial css1 support from IE3) users do have the option of simply 'turning off' style sheets and this should be considered when using style sheets** 

**It should also be noted that if a netscape user disables "javascript" (and some of them do!) css seems to be disabled automatically** 

#### **2. netscape and style sheets**

**This is where it all falls down!** 

**It is absolutely essential to check any html documents that use a style sheet, with a netscape browser, this cannot be emphasised enough, as effects can be rendered very differently than they would appear using a microsoft internet explorer browser particularly when style sheet elements are used in table cells.** 

**Netscape seems to 'see' table cells as independent documents and renders the contents of a table cell as a default appearance, for instance although the "arial" font may be specified in the body tag any text in a table cell will be given a default appearance, which means whatever font the user has set as their default.** 

**to overcome netscape problems with tables and style sheets there are one or two things we can do** 

**one of which is use the style sheet to give the <TD> tag the same properties as the <BODY> tag** 

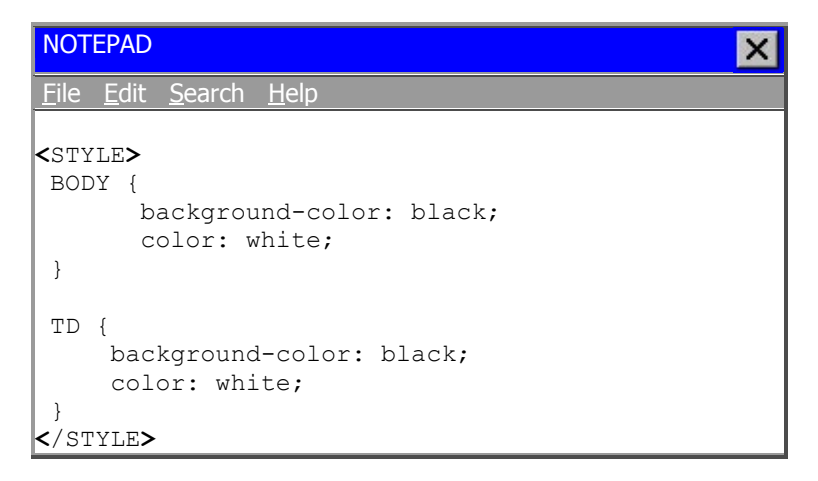

**html tags that use a 'class' seem to work well, and another simple solution is to use the <DIV> tag.** 

**find out about DIV and more in the next module.** 

## **3. a little advice**

**a style sheet can be used to affect almost any html tag and can have a great deal of power over the appearance of a html document, and the first temptation is to add css values to the most commonly used html tags, however it is strongly advised that style sheet properties are not given to the font tag as keeping this tag free gives a great deal of flexibility in text formatting** 

## **CSS, SPAN & DIV**

**consider div and span as html style sheet tags** 

#### **style sheets and span**

**both div and span have no real meaning as html tags and only serve any use when a style sheet is applied** 

**<span> is an inline element, which means it can start on the same line (like the**  font tag) and the <div> is a block level element, which means it must start on a **new line (like a html table)** 

**an example of span...** 

```
<STYLE>
  SPAN { 
        font-family: comic sans ms, garamond, arial; 
        font-size: 14pt; 
        font-weight: bold; 
        color: #0000FF; 
  } 
</STYLE>
```
## **<span>this is span</span>**

### **div and style sheets**

**div, short for division, is an excellent way to very quickly add blocks of color to a html document div can contain other block level elements, including tables div seems to work best with a class** 

**an example of div** 

```
<STYLE>
  DIV { 
        border-style: ridge; 
        border-color: #FF0000; 
        border-width: 5px; 
        padding-left: 10px; 
        padding-right: 10px; 
        background: #009999; 
        color: #00FF00; 
 } 
</STYLE>
```
## **Style Sheets & Cursors**

**it is fairly simple to change the cursor in a html document with css, once the cursor names are known there are 17 cursors to choose from** 

**unfortunately this is another of those neat things that style sheets can achieve that netscape browsers just cant 'see' in a html document internet explorer users will see the new cursor by hovering the cursor over the description and link cells** 

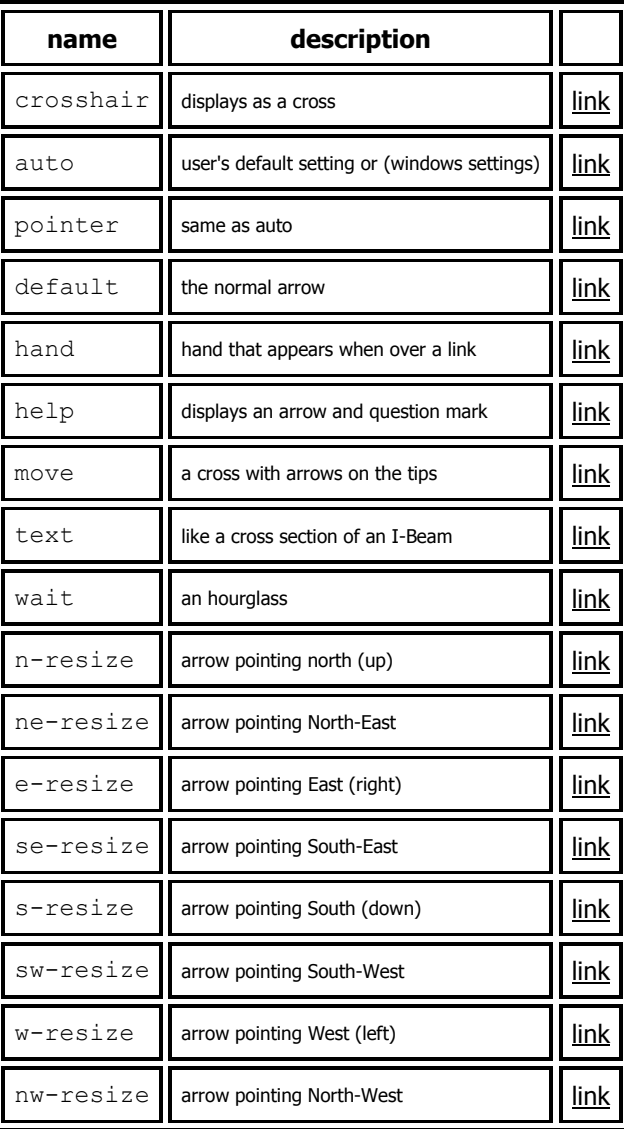

**the cursor could be changed by changing the properties of the 'A:hover' selector in an embedded style sheet** 

```
<STYLE>
 A:hover { 
            cursor: crosshair; 
  } 
</STYLE>
```
**here is an inline style alternative** 

**<**A HREF=**"**index.html**"** STYLE=**"**cursor: move;**">**css tutorial**<**/A**>**

# **Cascading Style Sheets & HTML Forms**

**with a cascading style sheet used to alter the value of any html form tag even the buttons** 

**although not as effective in netscape, html forms can look spectacular with style sheets** 

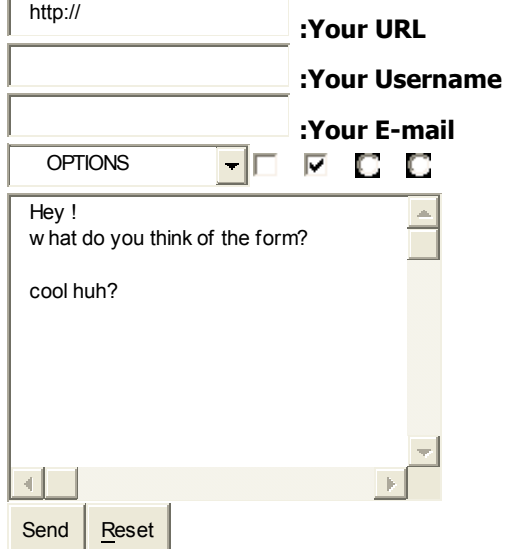

**when viewed with an internet explorer the form above has lime colored text on a teal colored background** 

**below are the style commands that where used to achieve these effects** 

```
<STYLE>
   TEXTAREA { 
              background-color: #009999; 
              color: #00FF00; 
              font-family: garamond, tahoma, arial; 
              font-weight: bold; 
   } 
   .field { 
            background-color: #009999; 
           color: #00FF00; 
            font-family: garamond, tahoma, arial; 
            font-weight: bold; 
   } 
  .formbutton { 
                color: #009999; 
                text-transform: capitalize; 
                cursor: hand; 
 } 
 SELECT { 
          background-color: #009999; 
          color: #00FF00; 
          font-family: garamond, tahoma, arial; 
          font-weight: bold; 
 } 
</STYLE>
```
**'TEXTAREA' obviously alters the text area, 'SELECT' alters the dropdown menu and the class '.field' alters the 'text input'** 

**<**INPUT type=text class=**"**field**">**

**if style commands where added to the 'INPUT' tag the form buttons would also appear to have lime text on a teal background, so the class 'formbutton' is used** 

**<**INPUT type=submit value=Send class=**"**formbutton**">**

**this gives the form buttons teal coloured text and capitalizes the first letter of each word and for users with Internet Explorer the cursor changes to a hand when the mouse is over a button** 

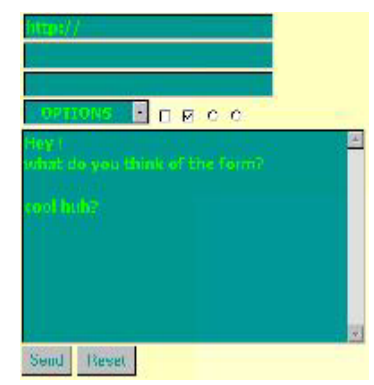

**here is an image of the form for the benefit of users unable to see the effect** 

## **Style Sheets & Alternative Links**

**It can become necessary to add alternative links in addition to normal links, for instance a document with a 'navigation panel' which has a different background color may require links to be a lighter color than the links in the main document, or have a completely different style, removing the underline from links etc... the example below illustrates how to set up the main document links. whilst the link colors are still set in the body tag for the benefit of users that have browsers that are incompatible with style sheets or simply have css disabled, the style commands in this example describe some of the effects that can be achieved when applying style sheets to links**

```
<HEAD>
<STYLE>
  A:link { 
           color: #0000FF; 
           text-decoration: underline; 
           background: transparent; 
 } 
  A:active { 
              color: #FF0000; 
             text-decoration: none; 
              background: #FFFF00; 
 } 
 A:visited { 
             color: #9900FF; 
             text-decoration: line through; 
              background: transparent; 
 } 
 A:hover { 
           color: #FF0000; 
           text-decoration: overline; 
           background: transparent; 
 } 
</STYLE>
</HEAD>
<BODY link=#0000FF alink=#FF0000 vlink=#9900FF>
```
**both the body tag and the embedded style sheet will make links blue, active links red and visited links purple.** 

**The additional properties declared in the style sheet give active links a yellow background, a strong contrast to their red color, the underline is also removed with the 'text-decoration: none;' statement. The style sheet makes visited links**  purple with a line through and links change to red in color and are overlined as **the cursor is passed over them.** 

**To make alternative links, a class is added to each of the link attributes.**

```
<HEAD>
<STYLE>
 A:link { 
           color: #0000FF; 
 } 
 A:active { 
             color: #FF0000; 
 } 
 A:visited { 
               color: #9900FF; 
  } 
 A:hover { 
            color: #FF0000; 
  } 
 A.newlink:link { 
                    color: #FFFFFF; 
  } 
 A.newlink:active { 
                       color: #FF3300; 
  } 
 A.newlink:visited { 
                        color: #00FF00; 
  } 
 A.newlink:hover { 
                     color: #FFFF00; 
  } 
</STYLE>
</HEAD>
<BODY link=#0000FF alink=#FF0000 vlink=#9900FF>
```
In the example above the class 'newlink' is used to specify alternative links, for the sake of clarity only the colors have been specified but of course text-decoration, background colors or any valid css properties could be added

# **Cascading Style Sheets & Borders**

**This example looks at border-width, border-color and border-style using a style sheet with the <P> tag** 

```
<STYLE>
  P { 
     border-style: double; 
     border-color: #FF0000; 
      border-width: 10px; 
 } 
</STYLE>
```
### **this is a double border**

**the border-width is set to 10px (10 pixels) the border-width can also be set to thin, medium or thick (border-width: medium)** 

**below is a simple way to write out a border for the <P> tag** 

**<**P STYLE=**"**border: double #FF0000 10px**">**

**notice that just the 'border' command is used (not border-style, border-color or border-width)** 

**the examples below demonstrate more border styles** 

 **border-style: ridge** 

 **border-style: solid** 

 **border-style: inset** 

 **border-style: outset** 

for more information on border and box commands see style sheet properties

# **Cascading Style Sheets & HTML Lists**

**html list properties can be altered in a number of ways with style sheets in the example below the value of white-space is set to normal which makes multiple spaces collapse into just one, other values that could be attributed to white-space are 'pre' which does not collapse multiple spaces and 'nowrap' which does not allow line wrapping without a <BR> tag.** 

```
LI { 
     white-space: normal; 
     list-style: square; 
}
```
**the style sheet also affects the value of the list-style, giving each list item a square style** 

- **each list item**
- **starts with a square**

**other list-styles include disc, circle, decimal, lower-roman, upper-roman, loweralpha, upper-alpha and none** 

- **circle (this for example)**
- **disc (this for example)**
- **decimal (numbers, like an ordered list, 1 2 3 4 5)**
- **lower-roman (lower case roman numerals, i ii iii iv v)**
- **upper-roman (upper case roman numerals, I II III IV V)**
- **lower-alpha (lower case, a b c d e)**
- **upper-alpha (upper case, A B C D E)**
- **none, it's gone**

**list-style is shorthand for list-style-type (discussed above), list-style-position and list-style-image** 

**list-style-position, which determines where the next line of text starts if there is a line break in a list item, can be set to 'inside' or 'outside'** 

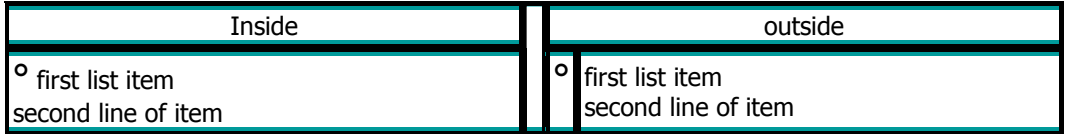

**list-style is shorthand for list-style-image. An image can easily be used for the list style instead of a circle, disc, square etc...** 

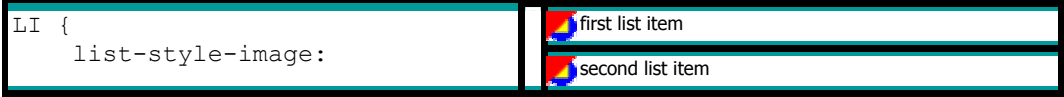

**since list-style is shorthand, the properties of list-style-type, list-style-position and list-style-image can be written out in one line** 

LI { list-style: square outside url(disc.gif)}

**the list image seems to work in netscape occasionally and in general style sheets are more reliable in netscape when applied to a <ul> tag rather than an <li> tag** 

**another css value for html lists is 'display', which has four values and is included here for the sake of completeness but it is recommended that 'display' is not used** 

- **block (a line break before and after the element)**
- **inline (no line break before and after the element)**
- **list-item (same as block except a list-item marker is added)**
- **none (no display)**

LI { display: block;}